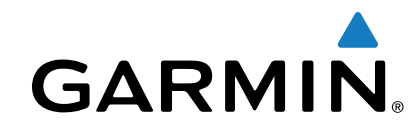

# **Cámara trasera inalámbrica BC™ 30**

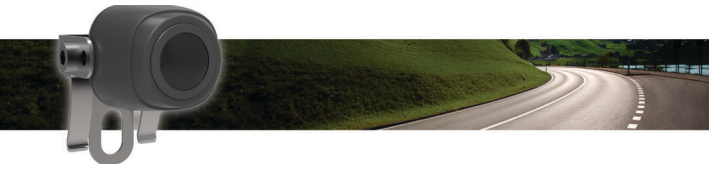

# Manual del usuario

# **Introducción**

#### **AVISO**

Consulta la guía *Información importante sobre el producto y tu seguridad* que se incluye en la caja del producto y en la que encontrarás advertencias e información importante sobre el producto.

## **Visualización de vídeo en la cámara inalámbrica**

Para poder visualizar vídeos en la cámara inalámbrica, primero debes instalar la cámara, el transmisor y el cable receptor. Consulta las instrucciones de instalación de la cámara inalámbrica para obtener más información.

Tu dispositivo GPS muestra el vídeo grabado por las cámaras inalámbricas vinculadas de distintas formas, en función de cómo esté conectado el transmisor de la cámara a la alimentación.

- **1** Selecciona una opción para ver el vídeo:
	- Si el transmisor está conectado a una luz de marcha atrás (recomendado), engrana la marcha atrás. El dispositivo muestra automáticamente el vídeo de la cámara trasera.
	- Si el transmisor está conectado a una luz de circulación o a otra fuente de alimentación estable de 12 V de CC, selecciona **e** en el dispositivo para mostrar el vídeo de la cámara trasera.
- **2** Selecciona una opción para reanudar el funcionamiento normal del vídeo:
	- Si el transmisor está conectado a una luz de marcha atrás (recomendado), desengrana la marcha atrás.

El dispositivo reanuda automáticamente el funcionamiento normal.

• Si el transmisor está conectado a una luz de circulación o a otra fuente de alimentación estable de 12 V de CC, selecciona  $\rightarrow$  en el dispositivo para reanudar el funcionamiento normal.

# **Líneas de orientación**

#### *NOTIFICACIÓN*

La función de líneas de orientación se ha creado únicamente con fines informativos y de referencia. Eres el responsable de estar atento al entorno que te rodea.

Las líneas de orientación ofrecen una representación visual aproximada de la ruta del vehículo cuando circula marcha atrás. Para obtener una referencia más precisa, debes alinear las

líneas de orientación en cada cámara trasera. No debes utilizar la función de líneas de orientación si no las has alineado antes.

#### **Alineación de las líneas de orientación**

Para obtener una referencia óptima, las líneas de orientación deben estar alineadas de forma que reflejen los laterales exteriores del vehículo. Debes alinear las líneas de orientación de manera individual para cada una de las cámaras traseras.

**1** Sitúa el vehículo de forma que uno de los laterales esté alineado respecto a un bordillo, un camino de entrada o las líneas que delimitan una zona de aparcamiento.

Es conveniente que, si sitúas el vehículo en el centro de una zona de aparcamiento, avances al siguiente aparcamiento. Esto te permitirá utilizar las líneas del aparcamiento situado en la parte posterior del vehículo como puntos de referencia para la alineación.

El bordillo, el camino de entrada o las líneas que delimitan la zona de aparcamiento deberían verse claramente en el dispositivo.

- **2** En el menú principal, selecciona **Configuración** > **Cámara trasera**.
- **3** Selecciona la cámara que deseas ajustar y, a continuación, **Líneas de orientación** > **Ajustar líneas de orientación**.
- **4** Utiliza las flechas de las esquinas de la pantalla para mover las líneas de orientación de forma que coincidan con el ángulo y la posición del bordillo, el camino de entrada o las líneas del aparcamiento.

Las líneas de orientación deberían aparecer justo encima de tus puntos de referencia.

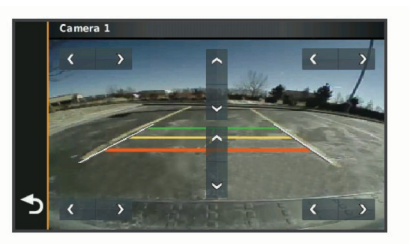

**5** Utiliza las flechas del centro de la pantalla para mover las líneas de orientación hacia arriba o hacia abajo.

La parte roja de las líneas de orientación deben estar alineadas con la parte posterior del vehículo.

**6** Si es necesario, vuelve a colocar el vehículo con el otro lateral alineado respecto a un bordillo, un camino de entrada o las líneas que delimitan una zona de aparcamiento y, a continuación, repite el proceso de alineación.

Debes intentar que las líneas de orientación queden simétricas, incluso aunque el vehículo no esté perfectamente alineado respecto al bordillo, el camino de entrada o las líneas del aparcamiento.

**7** Selecciona  $\triangle$  cuando hayas finalizado la alineación.

#### **Mostrar u ocultar las líneas de orientación**

- **1** En la vista de cámara, selecciona  $\equiv$  > **Líneas de orientación**.
- **2** Marca o desmarca la casilla **Mostrar líneas de orientación**.

#### **Restablecimiento de la alineación**

Puedes restablecer las líneas de orientación a la alineación predeterminada.

- **1** Selecciona **Configuración** > **Cámara trasera**.
- **2** Selecciona la cámara que deseas ajustar y, a continuación, **Líneas de orientación** > **Restablecer**.

### **Varias cámaras**

Puedes vincular hasta cuatro cámaras inalámbricas con el cable receptor para BC 30. Por ejemplo, puedes vincular una cámara

de seguridad trasera instalada en tu vehículo y una segunda cámara instalada en un tráiler. En la vista de cámara, puedes desplazarte por las secuencias de vídeo de todas las cámaras vinculadas. Tienes la opción de cambiar el orden en el que aparecen las cámaras cuando cambias de cámara. Consulta el *manual del usuario de la cámara de seguridad inalámbrica BC 30* para obtener más información sobre la vinculación de varias cámaras.

#### **Vinculación de un transmisor con el cable receptor**

Puedes vincular hasta cuatro cámaras inalámbricas con el cable receptor para BC 30. Si la cámara, el transmisor y el cable receptor se suministraban juntos, ya estarán vinculados de fábrica. Si el transmisor y el cable receptor están instalados correctamente y no recibes secuencias de vídeo en el dispositivo GPS, puedes vincular manualmente el transmisor y el cable receptor de nuevo.

- **1** Selecciona una opción:
	- Estaciona el vehículo.
	- Apaga la fuente de alimentación estable conectada al transmisor.
- **2** Enciende el dispositivo GPS conectado al cable receptor.
- **3** En el dispositivo GPS, selecciona **Configuración** > **Cámara trasera** > **Añadir nueva cámara**.
- **4** Sigue las instrucciones que se muestran en la pantalla.

#### **Cambio de cámara**

Puedes desplazarte por las imágenes de vídeo de todas las cámaras vinculadas.

En la vista de cámara, selecciona  $\Omega$ .

Aparece la imagen vídeo de la siguiente cámara y el nombre de esta en la parte superior de la pantalla.

#### **Cambio del orden de aparición de las cámaras**

Tienes la opción de cambiar el orden en el que aparecen las cámaras cuando cambias de cámara.

- **1** Selecciona **Configuración** > **Cámara trasera**.
- **2** Selecciona una cámara.
- **3** Selecciona **Establecer cámara predeterminada**. Aparece una lista de las cámaras vinculadas.
- **4** Arrastra cada una de las cámaras al lugar que desees en la lista.

Cuando cambies de cámara en la vista de cámara, estas aparecerán en el orden de la lista, de arriba a abajo. La cámara situada en la parte superior de la lista es la cámara predeterminada y aparecerá en primer lugar cuando accedas a la vista de cámara.

#### **Cambio del nombre de una cámara**

Puedes cambiar el nombre que aparece en la parte superior en la vista de cámara. Es recomendable que utilices un nombre descriptivo que identifique claramente la ubicación de la cámara.

- **1** Selecciona **Configuración** > **Cámara trasera**.
- **2** Selecciona una cámara.

**3** Selecciona **Cambiar nombre**.

#### **Eliminación de una cámara vinculada**

Si ya has vinculado cuatro cámaras con tu cable receptor para BC 30, debes borrar una de las cámaras vinculadas para poder vincular una nueva.

- **1** Selecciona **Configuración** > **Cámara trasera**.
- **2** Selecciona una cámara.
- **3** Selecciona **Desvincular**.

# **Apéndice**

#### **Especificaciones**

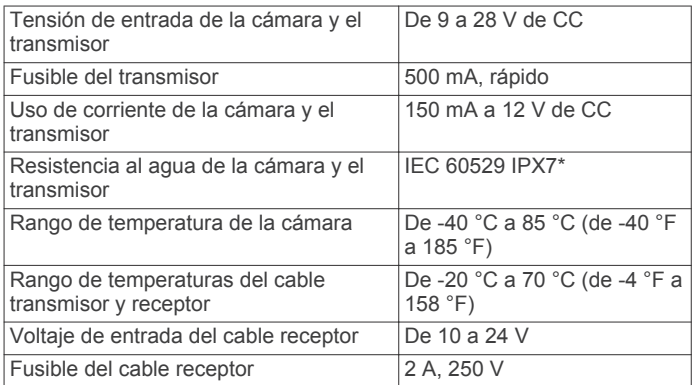

\*El dispositivo resiste la inmersión accidental en el agua a una profundidad de hasta 1 m durante 30 min. Para obtener más información, visita [www.garmin.com/waterrating](http://www.garmin.com/waterrating).

El número de registro COFETEL/IFETEL puede ser revisado en el manual a través de la siguiente página de internet.

Garmin® y el logotipo de Garmin son marcas comerciales de Garmin Ltd. o sus subsidiarias, registradas en Estados Unidos y otros países. BC™ es una marca comercial de Garmin Ltd. o sus subsidiarias. Estas marcas comerciales no se podrán utilizar sin autorización expresa de Garmin.